# InCopy CC, Part 3: Copyfit, Symbols and Templates

### page 1

Meet the expert: Our Creative Design courses are presented by experts from Wiley Publishing. Wiley is a global provider of knowledge and knowledge-enabled services that improve outcomes in areas of research, professional practice, and education. They are the publisher of award-winning journals, encyclopedias, books, and online products and services.

Prerequisites: This course assumes very little familiarity with Adobe InCopy. This course is part of 5 courses; InCopy CC: Create, Edit and Preferences; InCopy CC: Workspace, Tools and Spelling; InCopy CC: Copyfit, Symbols and Templates; InCopy CC: Tables, Planning and Packages; and InCopy CC: Printing, Publishing and QR Codes. Please be sure to view the courses in order if you are new to the material.

Runtime: 01:14:58

Course description: This 5 part learning series will teach you how about Adobe InCopy and how it is a writing application designed to incorporate with InDesign CC. It lets copywriters and editors style text, track changes, and make layout edits to a document while designers can be working simultaneously on the same document using InDesign. This video course will take you on a Quick Tour of the InCopy and InDesign workflow and familiarize you with the InCopy workspace. Additional lessons cover writing and editing text in InCopy, using InCopy with InDesign, collaborating with remote designers and authors, proofing, printing, and exporting files. If you're looking for real-world Adobe InCopy CC instruction, you'll find it here.

#### Course outline:

#### Styles & Copyfit

- Introduction
- Styles
- Applying Styles
- · Which Font?
- Copyfit Panel
- Copyfit Features
- Fudging with Graphics
- Summary

## Symbols & Track Change

- Introduction
- Register Mark & Glyphs
- Returns & Fractions
- Custom Glyph & Reference
- Track Change
- Revision Cycle
- Summary

#### **Templates & Assignments**

- Introduction
- Templates
- Export Story
- In InCopy
- Saving as a Template
- Assignments
- Create the Assignment
- Links Panel
- · Access Assignments
- Summary

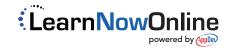